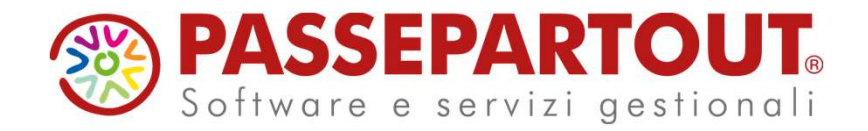

## NOVITÁ DI VERSIONE 2024B - CONTROLLO DI GESTIONE

#### Francesca Giuccioli

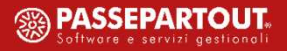

# ARGOMENTI DEL CORSO ARGOMENTI DEL CORSO<br>•Nuova gestione budget

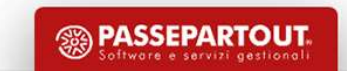

**ARGOMENTI DEL CORSO**<br>• Nuova gestione budget<br>• Finestra wide screen – ricerche full text, filtri, multiselezione.

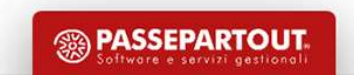

- 
- **ARGOMENTI DEL CORSO**<br>  **Nuova gestione budget**<br>
 Finestra wide screen ricerche full text, filtri, multiselezione.<br>
 Generazione del budget utilizzando come punto di riferimento le righe di consuntivo o quelle di ordi **ARGOMENTI DEL CORSO**<br>**Expanses 10 and 10 and 20 and 20 and 20 and 20 and 20 and 20 and 20 and 20 and 20 and 20 and 20 and 20 and 20**<br>**Expansion deliberate di proprieta di consultato de l'altrimento de l'altrimento de l'al**

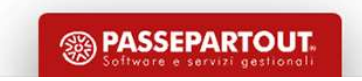

- 
- **ARGOMENTI DEL CORSO**<br>  **Nuova gestione budget**<br>
 Finestra wide screen ricerche full text, filtri, multiselezione.<br>
 Generazione del budget utilizzando come punto di riferimento le<br>
righe di consuntivo o quelle di ord **ARGOMENTI DEL CORSO**<br> **EXECUTE DEL CORSO**<br> **EXECUTE :** Finestra wide screen – ricerche full text, filtri, multiselezione.<br>
• Generazione del budget utilizzando come punto di riferimento le righe di consuntivo o quelle di
	-

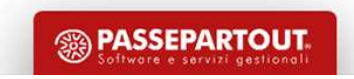

- 
- **ARGOMENTI DEL CORSO**<br>  **Nuova gestione budget**<br>
 Finestra wide screen ricerche full text, filtri, multiselezione.<br>
 Generazione del budget utilizzando come punto di riferimento le<br>
righe di consuntivo o quelle di ord
	-

## **ARGOMENTI DEL CORSO**<br> **EXECUTE DEL CORSO**<br> **EXECUTE :** Finestra wide screen – ricerche full text, filtri, multiselezione.<br> **Continuate del consultive del interpresentational de interpresentational ricerimento le righe di** • Nuova gestione budget<br>• Nuova gestione budget<br>• Finestra wide screen – ricerche full text, filtri, multiselezione.<br>• Generazione del budget utilizzando come punto di riferimento le<br>• righe di consuntivo o quelle di ordin riclassificato

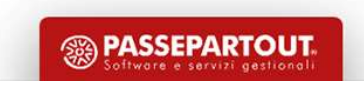

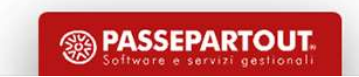

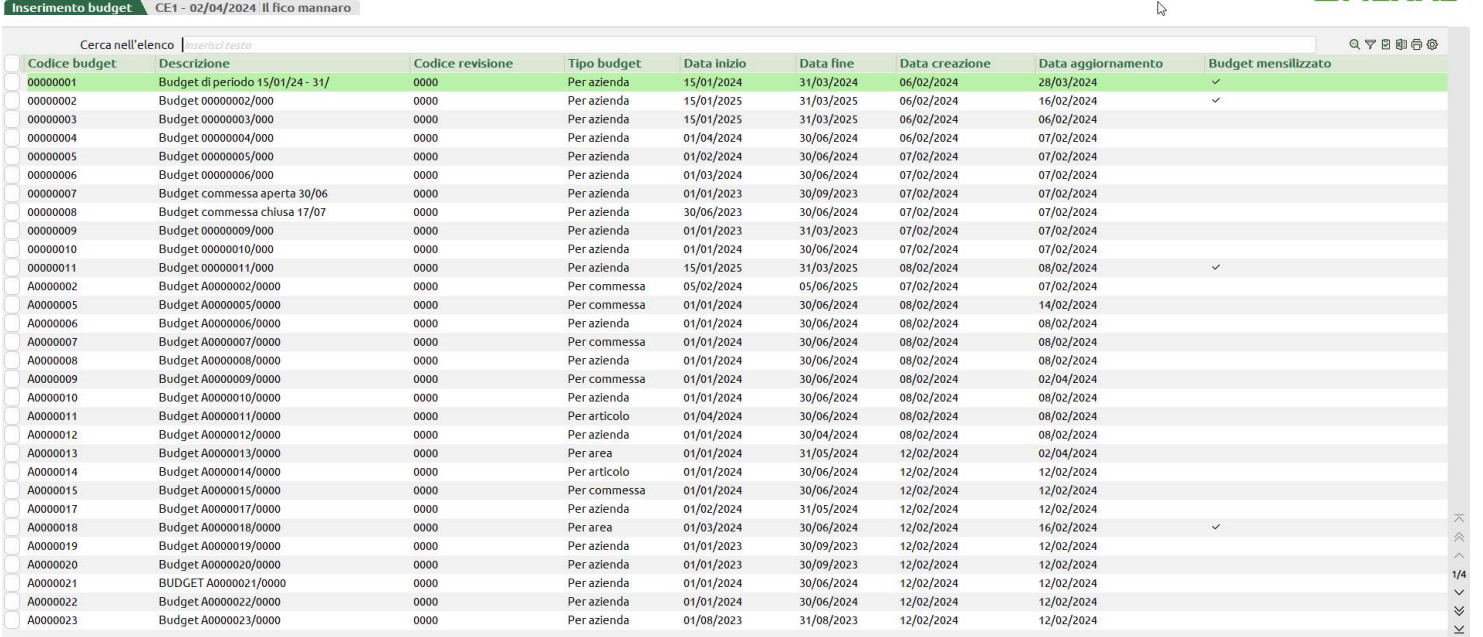

**T**<br>La nuova gestione budget<br>sostituisce la vecchia gestione<br>all'interno del menù «Azienda –<br>Controllo di gestione - Budget –<br>Gestione budget » **T**<br>La nuova gestione budget<br>sostituisce la vecchia gestione<br>all'interno del menù «Azienda –<br>Controllo di gestione - Budget –<br>Gestione budget». **T**<br>La nuova gestione budget<br>sostituisce la vecchia gestione<br>all'interno del menù «Azienda –<br>Controllo di gestione - Budget –<br>Gestione budget». **T**<br>
La nuova gestione budget<br>
sostituisce la vecchia gestione<br>
all'interno del menù «Azie**nda –<br>
Controllo di gestione - Budget –<br>Gestione budget». T**<br>La nuova gestione budget<br>sostituisce la vecchia gestione<br>all'interno del menù «Azienda –<br>Controllo di gestione - Budget –<br>Gestione budget».

R Nuovo *(Modifica* Crea Duplica Seleziona Seleziona Di Elimina *(Modifica* X Chiudi

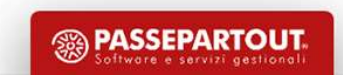

#### Creazione nuovo budget

-

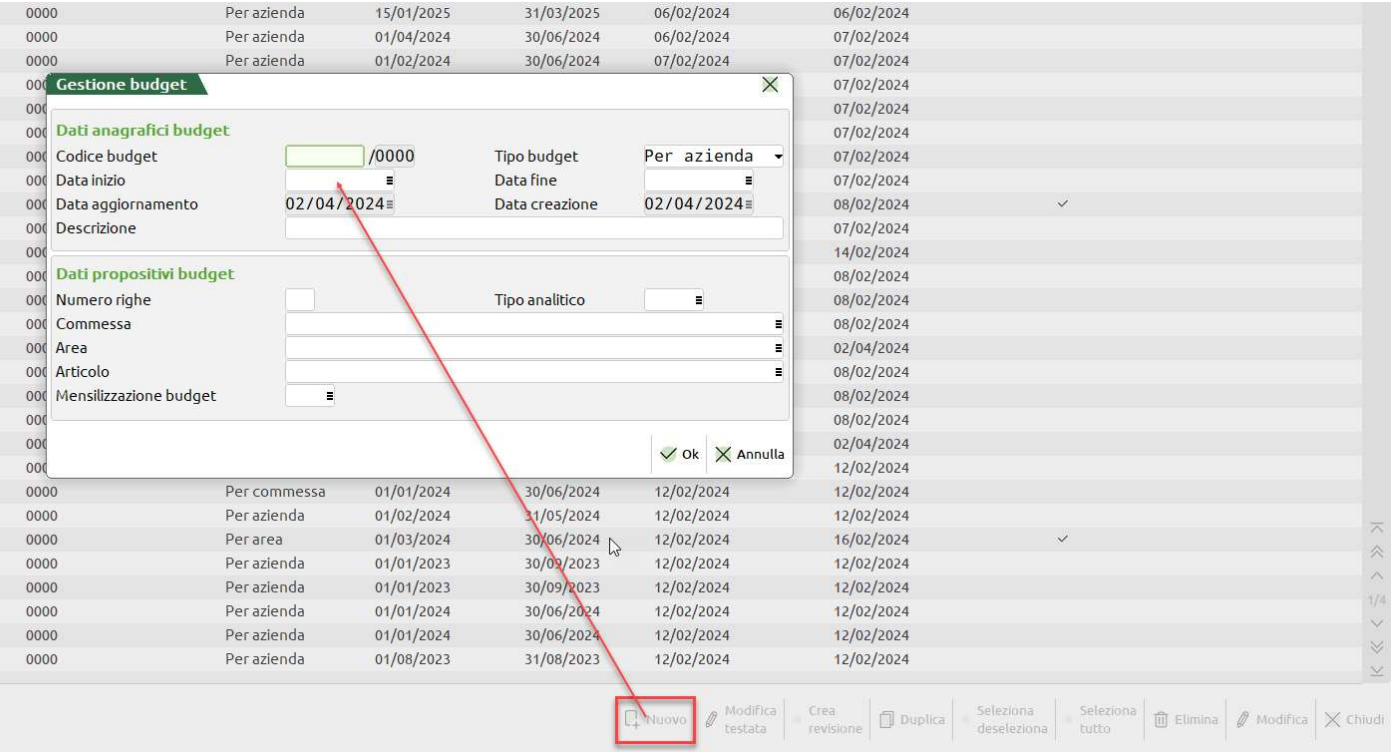

**ET**<br>Utilizzando il pulsante «Nuovo»<br>[F4] è possibile procedere alla<br>generazione di un nuovo budget. **ET**<br>Utilizzando il pulsante «**Nuovo»**<br>[**F4**] è possibile procedere alla<br>generazione di un nuovo budget. **ET**<br>Utilizzando il pulsante «**Nuovo»**<br>[**F4**] è possibile procedere alla<br>generazione di un nuovo budget.

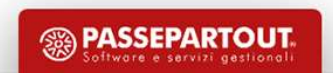

#### Creazione nuovo budget

-

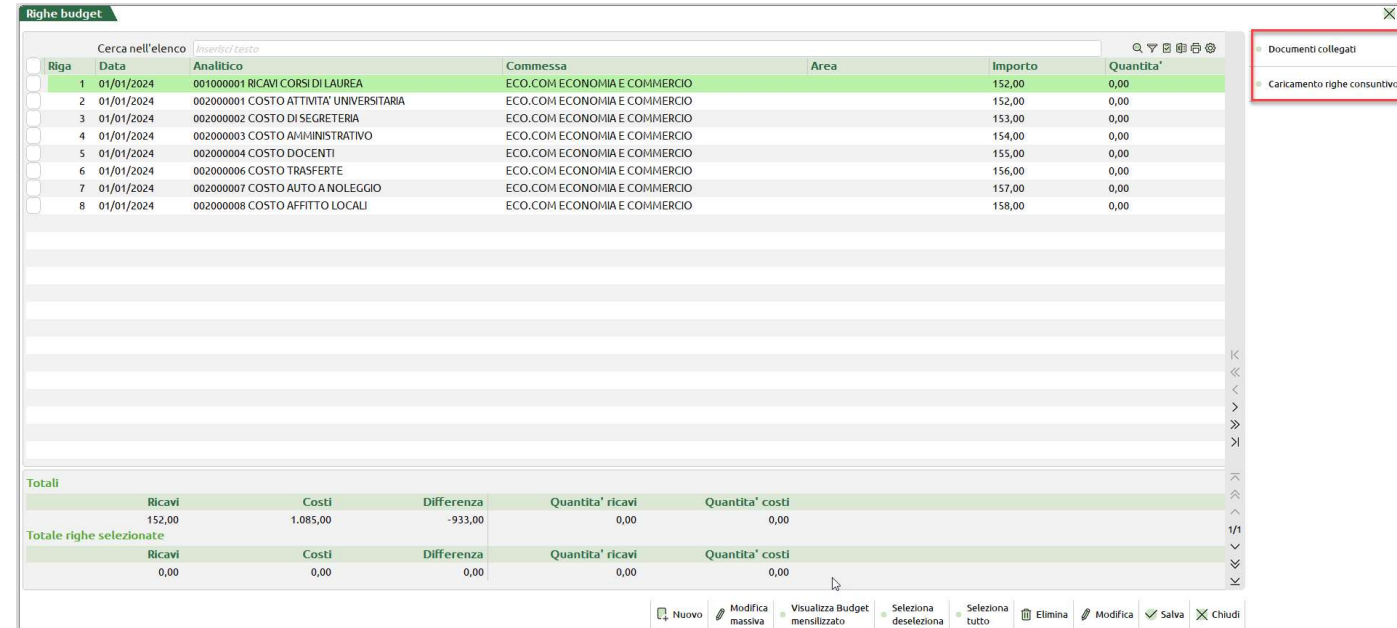

**ET**<br>
La valorizzazione delle righe di<br>
budget può essere eseguita<br>
collegando documenti con<br>
«Documenti collegati» [F5] e<br>
prendendo righe da OC OE PC o **ET**<br>
La valorizzazione delle righe di<br>
budget può essere eseguita<br>
collegando documenti con<br> **«Documenti collegati»** [F5] e<br>
prendendo righe da OC, OF, PC o **ET**<br>
La valorizzazione delle righe di<br>
budget può essere eseguita<br>
collegando documenti con<br> **«Documenti collegati» [F5]** e<br>
prendendo righe da OC, OF, PC o<br>
PF.<br>
In alternativa è possibile utilizzare **ET**<br>
La valorizzazione delle righe di<br>
budget può essere eseguita<br>
collegando documenti con<br>
«**Documenti collegati»** [F5] e<br>
prendendo righe da OC, OF, PC o<br>
PF.<br>
In alternativa è possibile utilizzare<br>
il esterente righe **ET**<br>
La valorizzazione delle righe di<br>
budget può essere eseguita<br>
collegando documenti con<br> **«Documenti collegati»** [F5] e<br>
prendendo righe da OC, OF, PC o<br>
PF.<br>
In alternativa è possibile utilizzare<br>
il **«Caricamento ri** PF. **ET**<br>
La valorizzazione delle righe di<br>
budget può essere eseguita<br>
collegando documenti con<br>
«**Documenti collegati»** [F5] e<br>
prendendo righe da OC, OF, PC o<br>
PF.<br>
In alternativa è possibile utilizzare<br>
il «Caricamento rig **t**<br> **t**<br>
La valorizzazione delle righe di<br>
budget può essere eseguita<br>
collegando documenti con<br> **«Documenti collegati» [F5]** e<br>
prendendo righe da OC, OF, PC o<br>
PF.<br>
In alternativa è possibile utilizzare<br>
il «Caricamento **t**<br>
La valorizzazione delle righe di<br>
budget può essere eseguita<br>
collegando documenti con<br> **«Documenti collegati»** [F5] e<br>
prendendo righe da OC, OF, PC o<br>
PF.<br>
In alternativa è possibile utilizzare<br>
il **«Caricamento rig** 

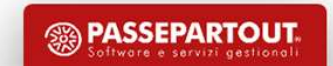

#### Creazione nuovo budget

-

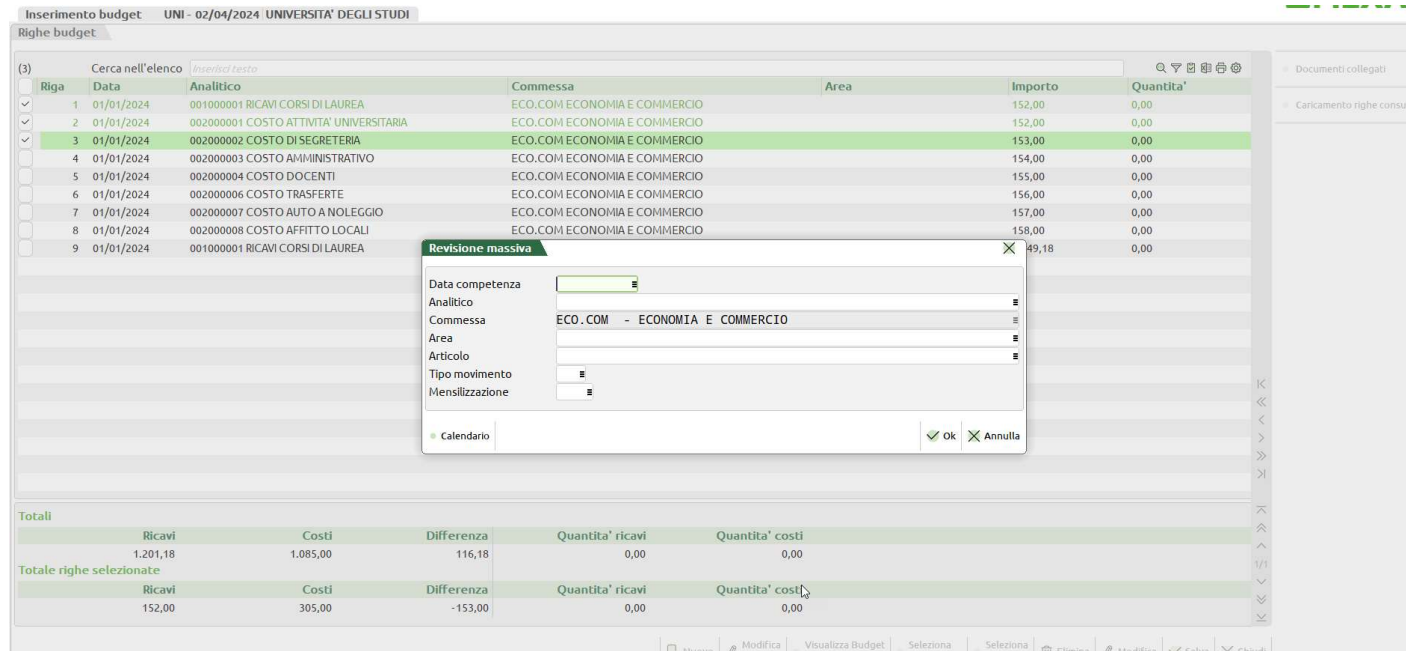

**ET**<br>
Un'altra funzione importante per<br>
la valorizzazione delle righe di<br>
budget, accessibile previa<br>
selezione di una o più righe di<br>
budget è la "Modifica massiva" **ET**<br>Un'altra funzione importante per<br>la valorizzazione delle righe di<br>budget, accessibile previa<br>selezione di una o più righe di<br>budget, è la «**Modifica massiva**» **ET**<br>Un'altra funzione importante per<br>la valorizzazione delle righe di<br>budget, accessibile previa<br>selezione di una o più righe di<br>budget, è la «**Modifica massiva»**<br>[F8]. **ET**<br>
Un'altra funzione importante per<br>
la valorizzazione delle righe di<br>
budget, accessibile previa<br>
selezione di una o più righe di<br>
budget, è la «**Modifica massiva»**<br>
[F8]. **ET**<br>
Un'altra funzione importante per<br>
la valorizzazione delle righe di<br>
budget, accessibile previa<br>
selezione di una o più righe di<br>
budget, è la «**Modifica massiva»**<br>
[F8]. [F8].

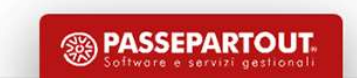

11

-

#### Ampliamento gestione mensilizzazione

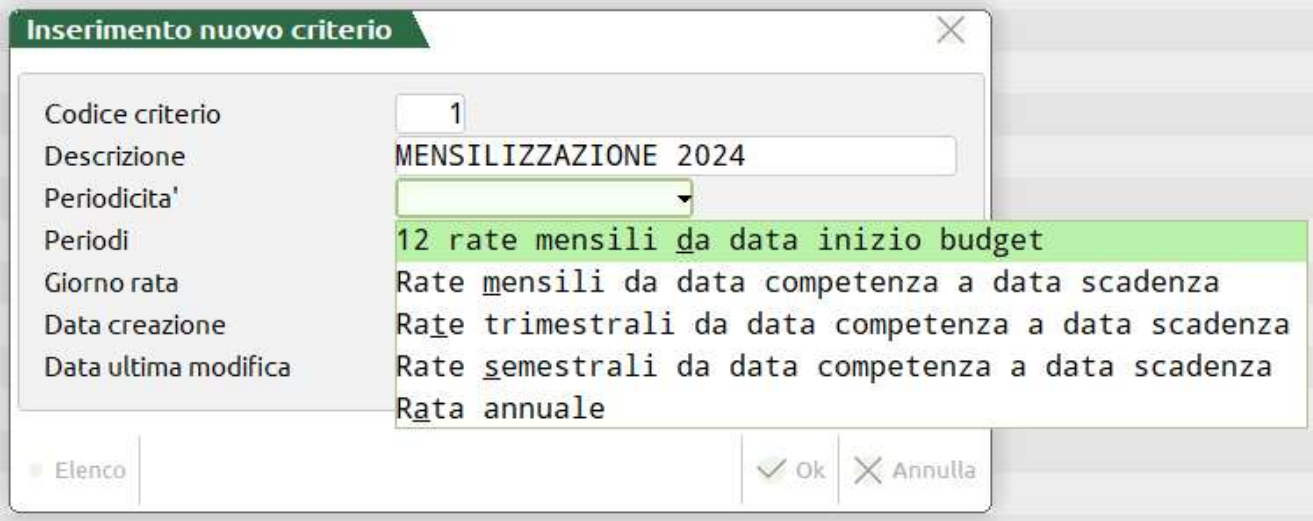

 $\begin{array}{rl} \textbf{i} & \textbf{z} & \textbf{z} & \textbf{i} & \textbf{f} \\ \textbf{z} & \textbf{z} & \textbf{z} & \textbf{i} & \textbf{f} \\ \text{La} & \text{gestione} & \text{dei} & \text{criteri} & \text{d  
mensilizzazione attiva all'interno} \\ \text{del menù «Azienda – Controlo di  
gestione – Table –  
Mensilizzazione budget» à state.$ **SET<br>
EXECTE EXECTE:**<br>
La gestione dei criteri di<br>
mensilizzazione attiva all'interno<br>
del menù «Azienda – Controllo di<br>
gestione – Tabelle –<br>
Mensilizzazione budget» è stata<br>
ampliata Oltre alla definizione **ET<br>
izzazione**<br>
La gestione dei criteri di<br>
mensilizzazione attiva all'interno<br>
del menù «Azienda – Controllo di<br>
gestione – Tabelle –<br>
Mensilizzazione budget» è stata<br>
ampliata. Oltre alla definizione<br>
dei periodi ai qua **ET**<br> **izzazione**<br> **del mensilizzazione dei criteri di<br>
mensilizzazione attiva all'interno<br>
del menù «Azienda – Controllo di<br>
gestione – Tabelle –<br>
Mensilizzazione budget» è stata<br>
ampliata. Oltre alla definizione<br>
dei per**  $\begin{array}{lll} \n\textbf{i} & \textbf{z} & \textbf{z} & \$ **ET**<br> **izzazione**<br> **del mensilizzazione attiva all'interno**<br> **del menù «Azienda – Controllo di**<br> **gestione** – Tabelle –<br> **Mensilizzazione budget»** è stata<br>
ampliata. Oltre alla definizione<br>
dei periodi, ai quali associare **izzazione**<br> **izzazione**<br> **la gestione dei criteri di<br>
mensilizzazione attiva all'interno<br>
del menù «Azienda – Controllo di<br>
gestione – Tabelle –<br>
Mensilizzazione budget» è stata<br>
ampliata. Oltre alla definizione<br>
dei peri izzazione dei criteri di<br>
estione dei criteri di<br>
mensilizzazione attiva all'interno<br>
del menù «Azienda – Controllo di<br>
gestione – Tabelle –<br>
Mensilizzazione budget» è stata<br>
ampliata. Oltre alla definizione<br>
dei periodi, izzazione**<br> **la gestione dei criteri di**<br>
mensilizzazione attiva all'interno<br>
del menù «Azienda – Controllo di<br>
gestione – Tabelle –<br>
Mensilizzazione budget» è stata<br>
ampliata. Oltre alla definizione<br>
dei periodi, ai qual

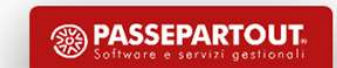

#### NUOVE STAMPE GRAFICHE CER

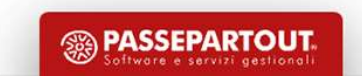

#### NUOVE STAMPE GRAFICHE CER

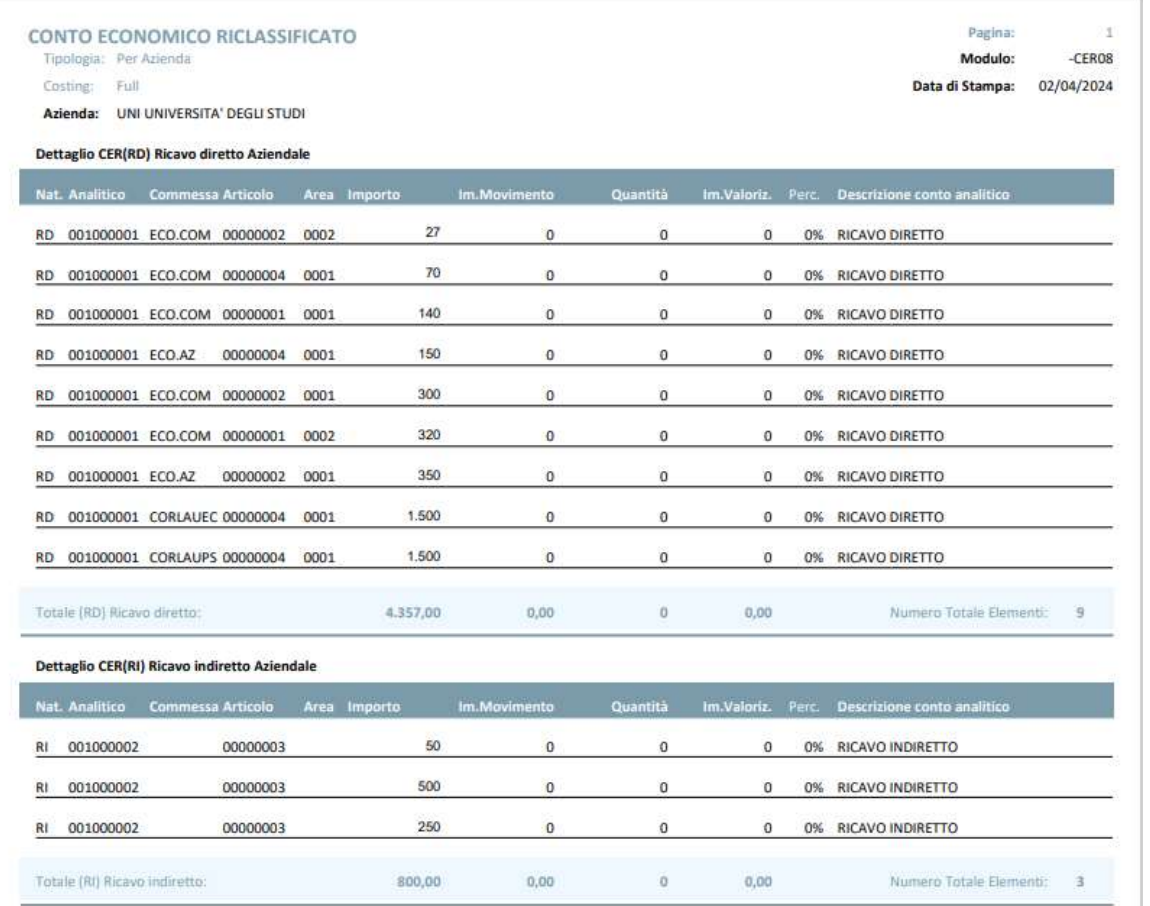

**ECER**<br> **ECER**<br>
Si tratta di un modulo di stampa<br>
disponibile all'interno di ogni<br>
tipologia di CER che organizza il **ECER**<br> **ECER**<br> **Si tratta di un modulo di stampa<br>
disponibile all'interno di ogni<br>
tipologia di CER che organizza il<br>
dettaglio dei movimenti analitici<br>
inseriti sotto ad ognuna della ECER**<br> **CER**<br> **Si tratta di un modulo di stampa<br>
disponibile all'interno di ogni<br>
tipologia di CER che organizza il<br>
dettaglio dei movimenti analitici<br>
inseriti sotto ad ognuna della<br>
macro voci del CER ECER**<br> **ECER**<br> **ECER**<br> **Si tratta di un modulo di stampa<br>
disponibile all'interno di ogni<br>
tipologia di CER che organizza il<br>
dettaglio dei movimenti analitici<br>
inseriti sotto ad ognuna della<br>
macro voci del CER. ECER**<br> **ECER**<br> **Si tratta di un modulo di stampa<br>
disponibile all'interno di ogni<br>
tipologia di CER che organizza il<br>
dettaglio dei movimenti analitici<br>
inseriti sotto ad ognuna della<br>
macro voci del CER. ECER**<br> **ECER**<br> **Si tratta di un modulo di stampa**<br>
disponibile all'interno di ogni<br>
tipologia di CER che organizza il<br>
dettaglio dei movimenti analitici<br>
inseriti sotto ad ognuna della<br>
macro voci del CER. **ECER**<br> **CER**<br> **contrained in the summand is summand is position of the summand is position of interpreneural dettaglio dei movimenti analitici<br>
inseriti sotto ad ognuna della<br>
macro voci del CER.<br>
<b>contrained in the summa** 

**<sup>5</sup> PASSEPARTOUT** 

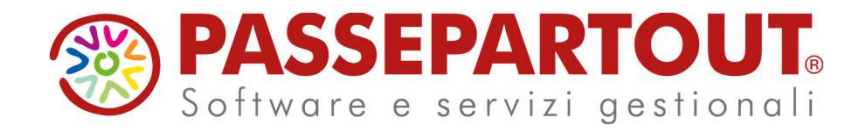

## NOVITÁ DI VERSIONE 2024B - CONTROLLO DI GESTIONE

#### Francesca Giuccioli

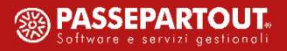